## **How do I get location coordinates for my property/project area?**

Getting the location coordinates for your project is easy! Go to [www.maps.bing.com](http://www.maps.bing.com/) and type in the project address to get started. (If your project does not have an address, type a general location such as the nearest city.)

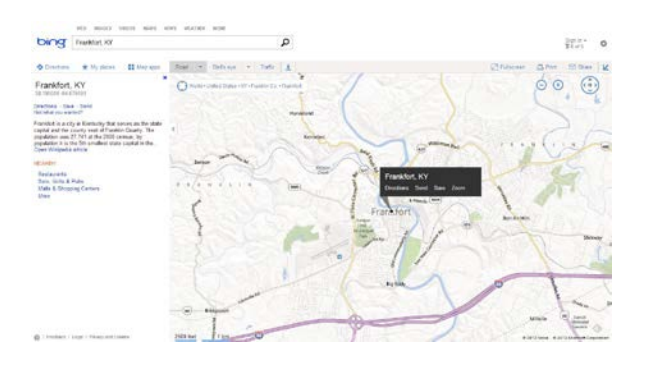

Next, zoom into your project area and right click your mouse to get the latitude and longitude (longitude will begin with a negative sign).

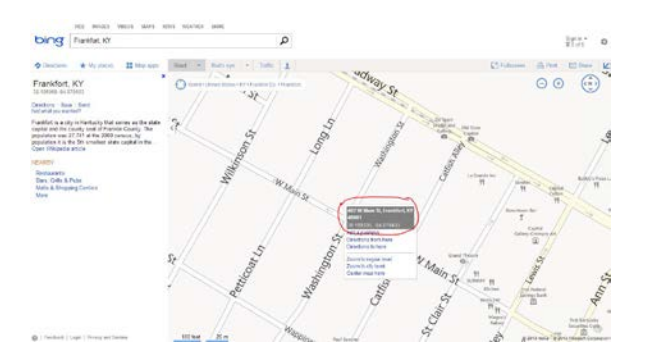

For more remote projects, you can still use Bing maps, but turn on the aerial layer to locate landmarks that help you accurately place your project.

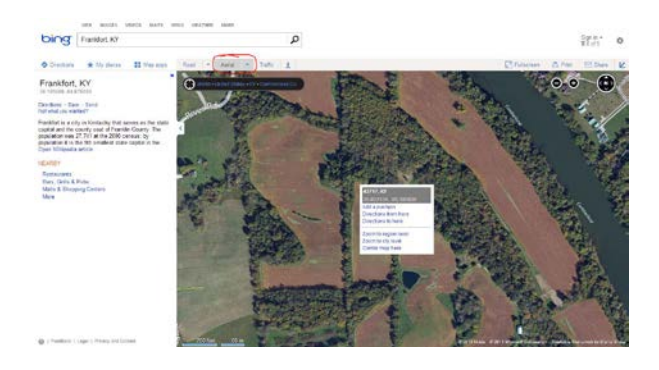

Google Maps can also provide coordinates. Go to [http://maps.google.com](http://maps.google.com/) and enter the project address or general location near your project area. When you locate your project site, right click on it and select "What's here?"

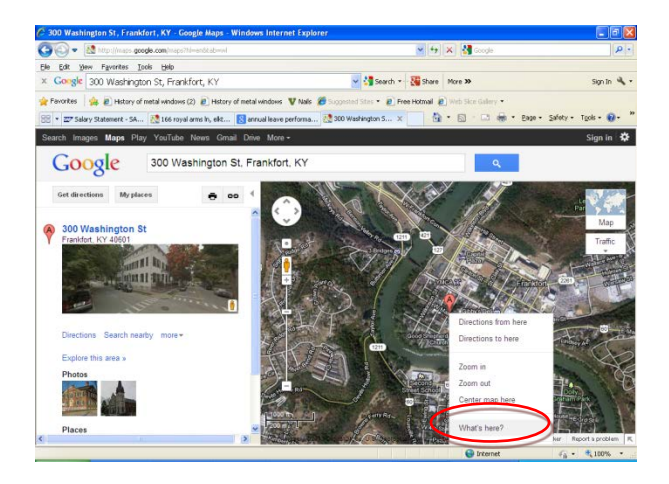

The coordinates for your project site will appear in the Google Maps search line.

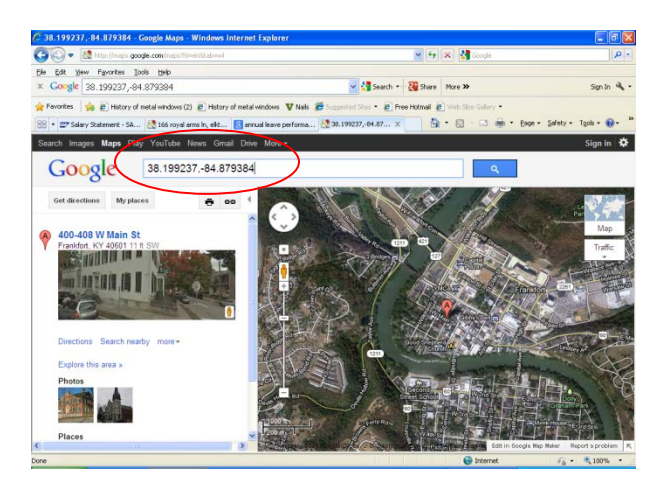

Both Bing and Google give you the latitude and longitude in decimal format. If you need to use degree, minute, second format for other aspects of your project you can find various converters on the internet, such as<http://transition.fcc.gov/mb/audio/bickel/DDDMMSS-decimal.html>. Remember the two formats are not the same, but OSA can use either format.